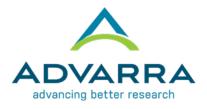

## **Use of SMART IRB When Submitting to Advarra**

SMART IRB is funded by the NIH Clinical and Translational Science Awards (CTSA) program. It was designed to assist with NIH-funded multisite studies. SMART IRB is an agreement option for those institutions that are <a href="SMART">SMART IRB is an agreement option for those institutions that are <a href="SMART">SMART IRB is an agreement option for those institutions that <a href="SMART">SMART IRB is an agreement option for those institutions that <a href="SMART">SMART IRB is a hread in the smart option

In addition to the SMART IRB Agreement (Joinder Agreement), there are 2 options to document reliance on a per study basis:

- a. SMART IRB Letter of Acknowledgement (template available on SMART IRB website); OR
- **b.** SMART IRB Reliance Platform (follow steps below)

Please confirm which option works best with your local IRB or HRPP office.

## UTILIZING THE SMART IRB RELIANCE PLATFORM

- 1. Go to the SMART IRB website at <a href="mailto:smartirb.org">smartirb.org</a> and click "Online Reliance System" at the top of the page.
- 2. Click the blue "Log In" button on the right. If you don't yet have access to the system, , request investigator access by clicking "Request Investigator Access" beneath the "Log In" button. This request will be sent to your local IRB representative for approval.
- **3.** Once logged in, the PI/study coordinator/site contact should enter study information into SMART IRB and request Advarra to review the study.
  - This request is emailed to your local IRB's SMART IRB administrative contact.
- **4.** Once the request is approved by your local IRB, Advarra will receive a request to review the specific study.
- 5. An email is generated and sent to all parties indicating that Advarra has agreed to review the study.

For questions on how to use SMART IRB with Advarra, please contact institutions@advarra.com.